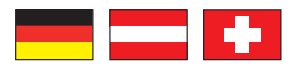

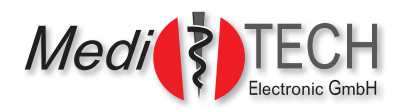

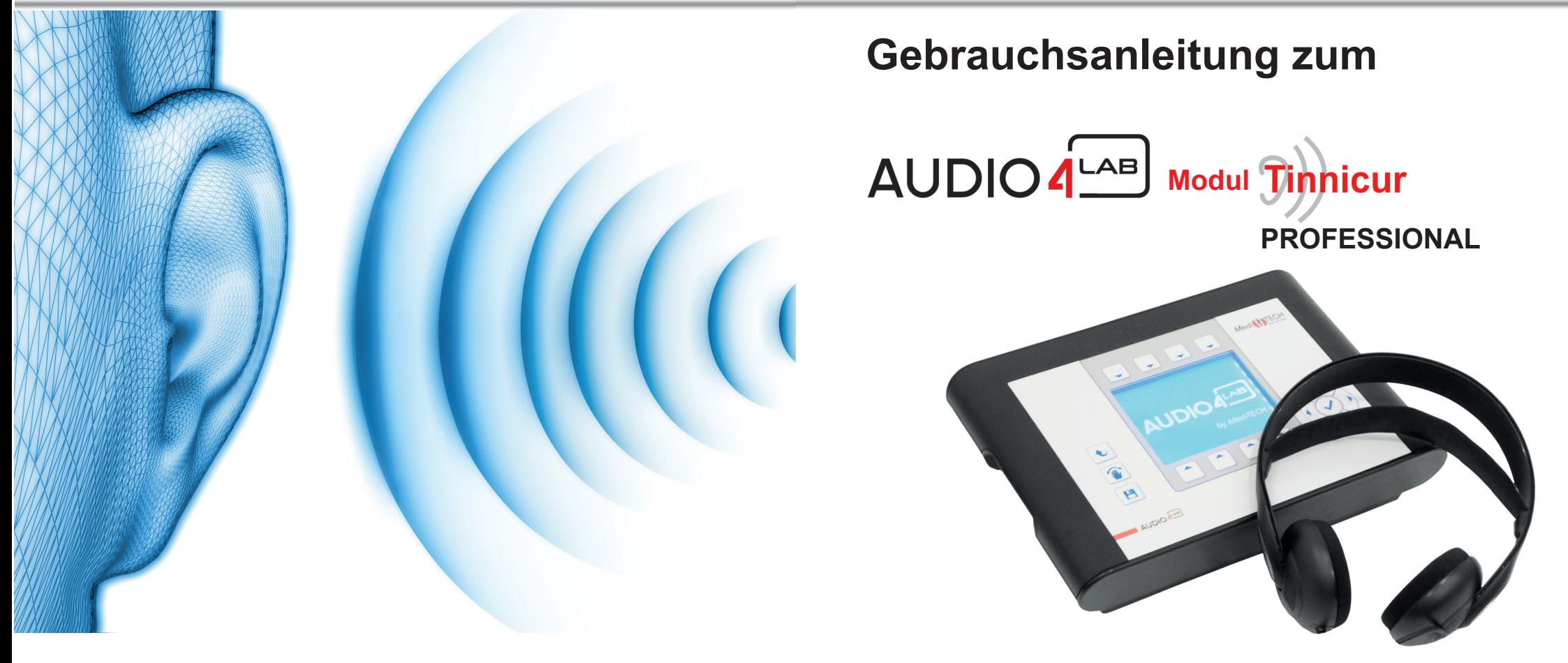

GBA-Anleitung zum AUDIO4LAB - Modul Tinnicur-Profigerät - V1.0 - 10.07.2017

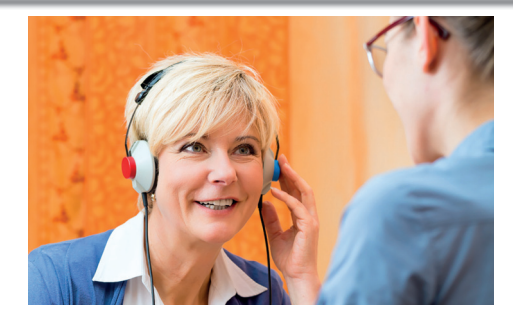

*Medi*TECH Electronic GmbH Langer Acker 7 D-30900 Wedemark (Region Hannover)

Telefon: +49 (0)5130-97778-0 Fax: +49 (0)5130-97778-22 E-Mail: service@meditech.de Internet: www.meditech.de

### *Vorwort*

Mit dieser Gebrauchsanweisung sollen Sie in die Lage versetzt werden, als professioneller Anwender des Tinnicur-Moduls im AUDIO4LAB das Gerät sicher und zielführend zu bedienen. Zudem sollen Sie den Klienten instruieren können, das von Ihnen programmierte HOME-Gerät zu bedienen, damit der gewünschte Trainingseffekt bei ihm erzielt werden kann.

Für den Klienten gibt es für das HOME-Gerät (Trainingsgerät) eine gesonderte, reduzierte Anleitung, da dieses bewusst ausschließlich Trainingsfunktionen beinhaltet.

Nehmen Sie sich vor dem ersten *Einsatz des Gerätes am Klienten* die Zeit, sich mit den Sicherheitshinweisen, den Bedienelementen und Handlungsschritten vertraut zu machen.

Bewahren Sie die Anleitung auch nach der Lektüre in der Nähe des Gerätes auf, um bei möglichen Fragen und Problemen auf den Inhalt zurückgreifen zu können.

### **Lieferumfang**

Zum Lieferumfang des AUDIO4LAB Modul Tinnicur gehören:

- AUDIO4LAB Basisgerät Modulfreischaltung Tinnicur PROFESSIONAL
- Netzteil (FW 7556/12 12 V, 1,5 A)
- Gebrauchsanweisung (gültig für die PROFESSIONAL-Versionen)

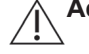

**Achtung!** Verwenden Sie nur das mitgelieferte Zubehör bzw. – bei Beschädigung oder Verlust – die oben aufgeführten Ersatzteile. Andere Artikel können zu einer erhöhten Aussendung oder einer reduzierten Störfestigkeit des AUDIO4LABs führen.

#### **Erforderliches Zubehör**

Für die Arbeit mit dem AUDIO4LAB im Modul Tinnicur sind erforderlich:

- Stereo-Kopfhörer (mind. 1 Stück, empfohlen: 2 Stück) (z. B. MT-70 II, MT-301, andere Medizinprodukte-Kopfhörer)
- Empfohlen: USB-Stick mit Musik, USB-Verlängerungskabel, alternativ: CD-Spieler mit AUDIO-CDs und Verbindungskabel zum AUDIO4LAB
- AUDIO4LAB Basisgerät mit Freischaltung Modul Tinnicur HOME (SET) zum Verleihen an Klienten zum häuslichen Training.

# *Schlagwortverzeichnis*

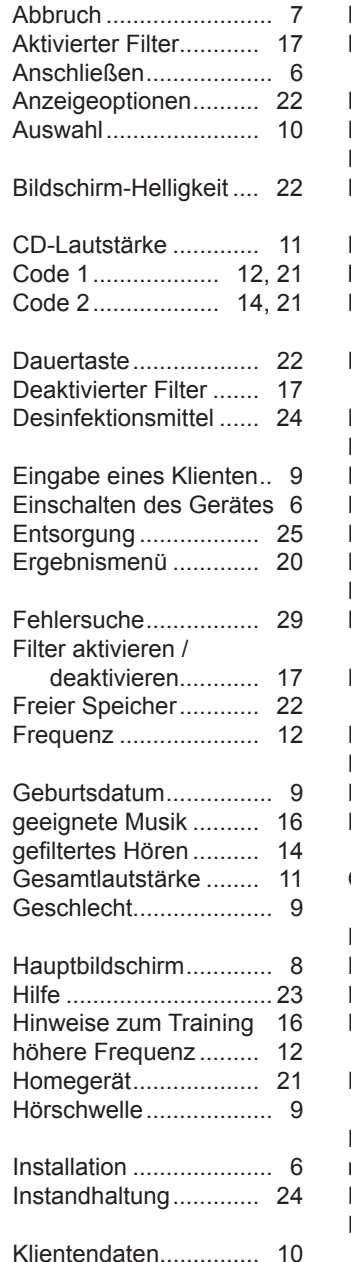

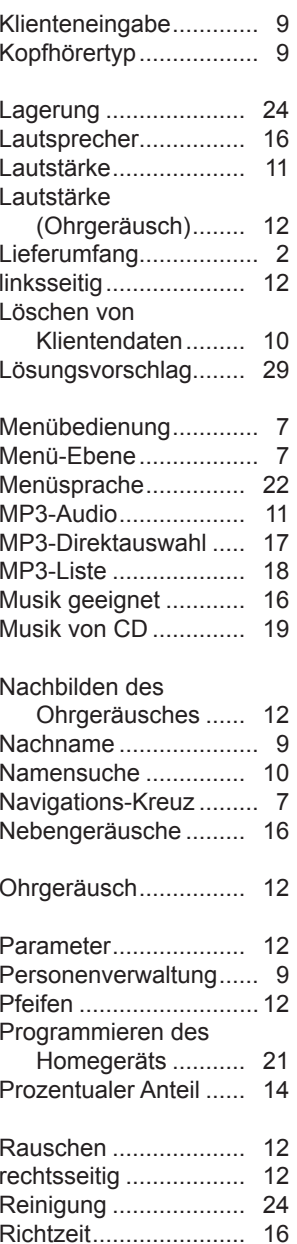

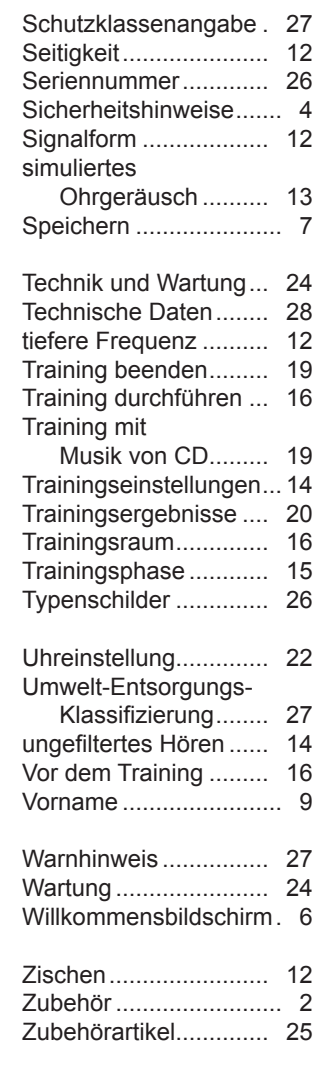

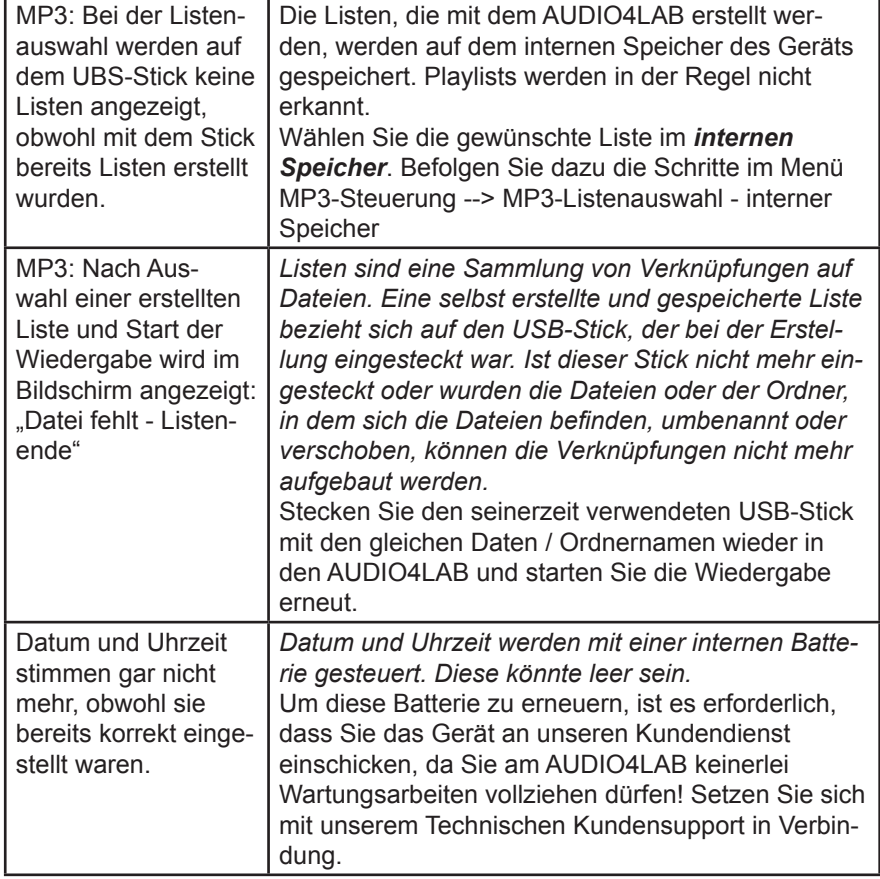

Treten bei der Arbeit mit dem AUDIO4LAB weitere Fragen, Fehler oder Probleme auf?

Setzen Sie sich mit unserem Technischen Kundensupport in Verbindung: +49-(0)5130-97778-915

Über weitere Schritte können wir dann gemeinsam beraten!

# *Inhaltsverzeichnis*

Lesen Sie diese Anleitung sorgfältig durch, damit Sie wissen, wie Sie beim Nachbilden des Ohrgeräuschs des Klienten, beim Einstellen der individuellen Trainingsparameter und Programmieren des Homegerätes richtig vorgehen.

Auf den folgenden Seiten finden Sie folgende Kapitel:

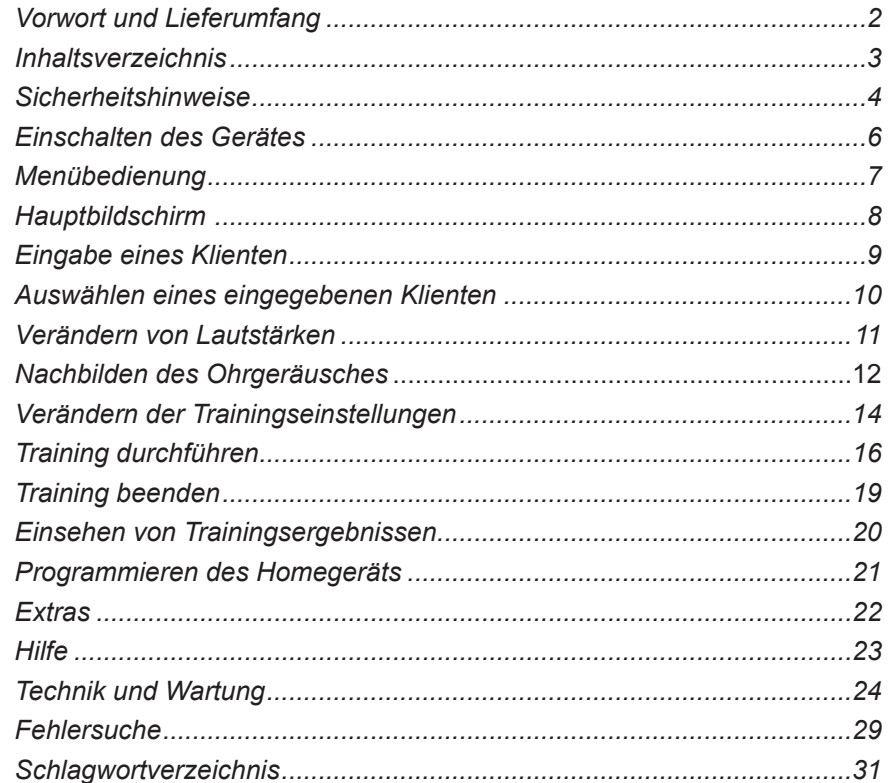

### *Sicherheitshinweise*

Das Modul Tinnicur im AUDIO4LAB als Profigerät ist dazu bestimmt, das spezifische Ohrgeräusch, das den Klienten plagt, zu ermitteln und möglichst genau nachzubilden. Mit den ermittelten Werten wird in der Trainingsfunktion des Profigeräts bzw. im Home-Gerät Musik gefiltert ausgegeben. Dies dient dem Zweck, dass sich der Trainierende an das Geräusch gewöhnen kann und es im Idealfall nicht mehr hört. Mindestens soll jedoch erreicht werden, dass das Geräusch nicht mehr als so störend empfunden wird.

Alle anderen Verwendungen der Geräte (Tinnicur-Modul im AUDIO4LAB bzw. Homegerät), die nicht diesem Zweck entsprechen, sind bestimmungswidrig und daher nicht gestattet.

Mit zusätzlich freigeschalteten Modulen kann das AUDIO4LAB für andere, in den jeweiligen Zweckbestimmungen angegebene Anwendungen benutzt werden.

Bei der Bedienung der Geräte sind folgende Sicherheitshinweise besonders zu beachten:

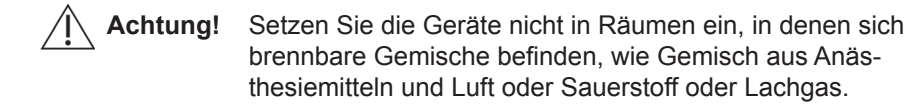

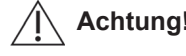

**Achtung!** Bringen Sie die Geräte keinesfalls mit Ultraschallbädern, fließendem Wasser und chemischen Reinigern, wie z. B. Verdünnung, Alkohol, etc. in Kontakt. Es könnte beschädigt oder zerstört werden.

**Achtung!** Beachten Sie, dass das Kabel der Zusatzkomponenten (Kopfhörer, USB-Stick und -Kabel) nicht aus den Buchsen des Gerätes "herausgerissen" werden. Die Stecker könnten abreißen oder in den Kabeln könnten Beschädigungen auftreten.

**Achtung!** Wenden Sie die Geräte nur in trockenen Räumen an und schützen Sie es – sowohl bei der Arbeit als auch im ausgeschalteten Zustand – vor Nässe und Feuchtigkeit. Sie oder Dritte könnten verletzt werden. Außerdem könnte das Gerät nachhaltig und stark beschädigt werden.

### *Fehlersuche*

In diesem Kapitel erfahren Sie, wie Sie bei Schwierigkeiten mit dem Tinnicur vorgehen können.

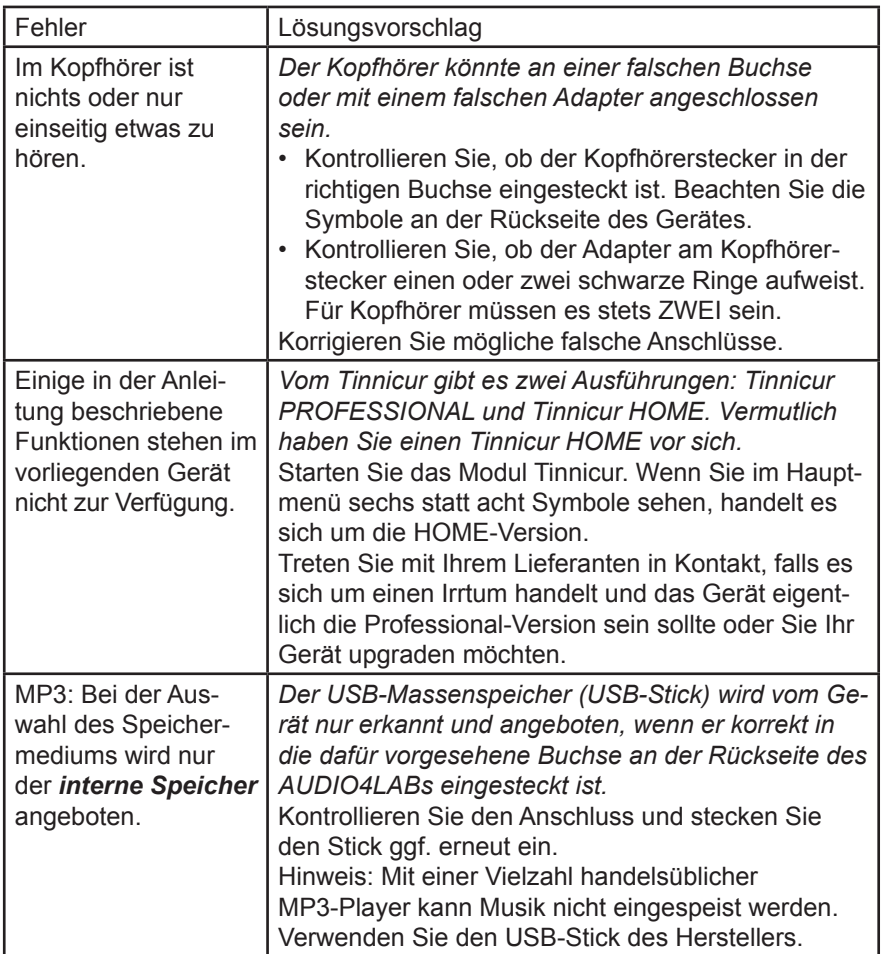

#### *Technische Daten – AUDIO4LAB*

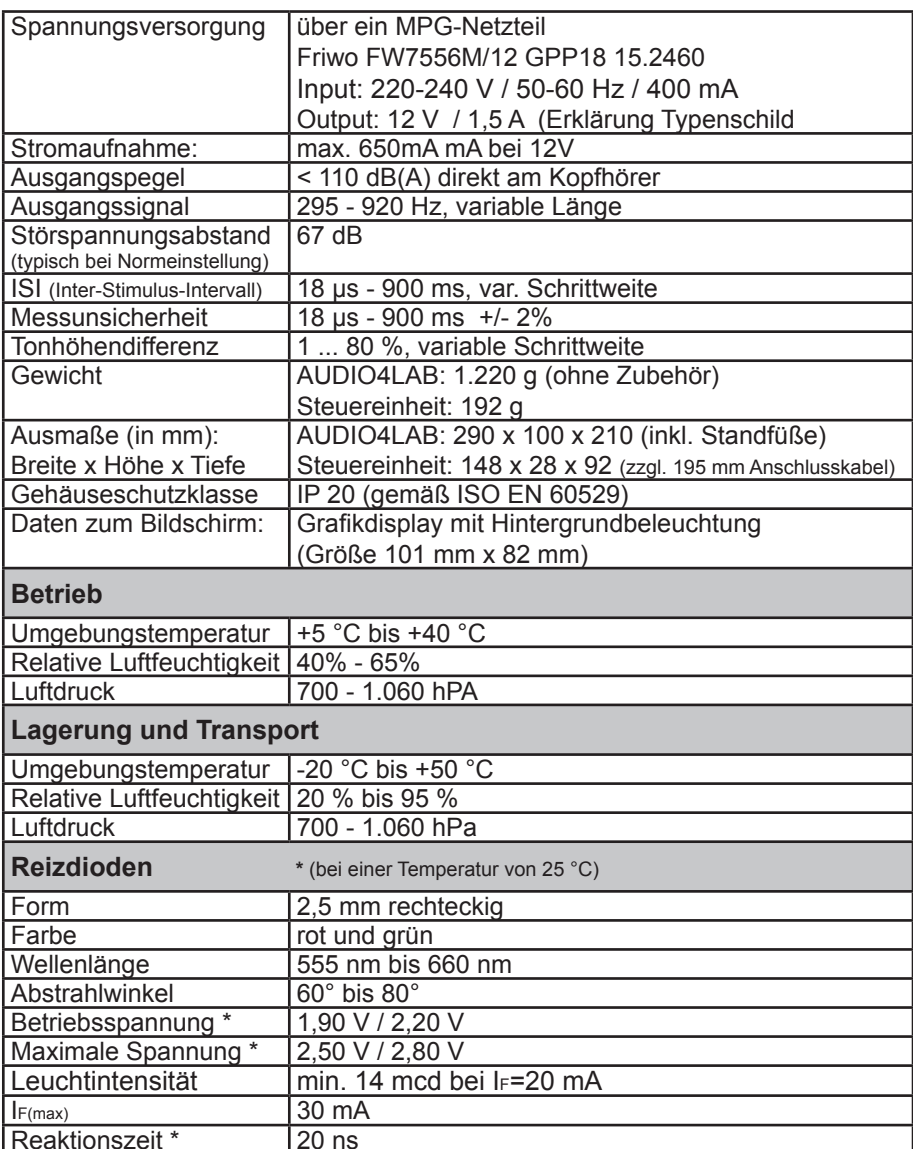

Das Gerät hat eine erwartete Betriebslebensdauer von 8 Jahren.

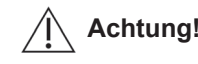

**Achtung!** Verwenden Sie zum Betrieb des Gerätes ausschließlich das mitgelieferte bzw. ein von MediTECH autorisiertes Steckernetzteil. Es wurde speziell für den AUDIO4LAB entwickelt und entspricht den Vorgaben für Medizinprodukte.

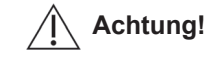

**Achtung!** Öffnen Sie auf keinen Fall das Gehäuse der Geräte. Sie oder Dritte könnten verletzt werden. Außerdem könnten die Geräte nachhaltig und stark beschädigt werden. Mit dem Öffnen der Geräte erlischt automatisch jeglicher Haftungs- und Gewährleistungsschutz.

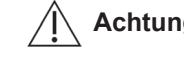

**Achtung!** Trennen Sie den ausgeschalteten AUDIO4LAB nur vom Stromnetz, indem Sie das Steckernetzteil aus der Steckdose herausziehen. Entfernen Sie erst dann das Stromkabel aus dem Gerät.

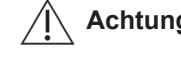

**Achtung!** Verwenden Sie beim Training ausschließlich die Zusatzgeräte, die Ihnen von der *Medi*TECH empfohlen werden. Diese entsprechen den erforderlichen Voraussetzungen und Sicherheitsbestimmungen für Medizinprodukte und sind speziell für das Training abgestimmt.

**Hinweis:**

 Für Handlungen, die gegen diese Sicherheitshinweise und die Anweisungen dieses Dokumentes verstoßen, wird seitens der *Medi*TECH keine Gewährleistung oder Haftung übernommen.

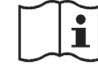

**Vor Benutzung Gebrauchsanleitung beachten!**

## *Einschalten des Gerätes*

Der AUDIO4LAB ist ein netzteilbetriebenes Gerät. Es muss an eine 230 V Steckdose angeschlossen werden, um damit arbeiten zu können.

**Hinweis:** Die schwarze Rückseite wurde zur Verdeutlichung der Anschlüsse hier hell dargestellt.

- 1. Drehen Sie das Gerät so, dass Sie die Rückseite gut einsehen können.
- 2. Verbinden Sie das AUDIO4LAB mit den erforderlichen Komponenten:
	- 1. Netzteil: Kleiner Stecker in die Buchse C, großer Stecker in eine normale Haussteckdose.
	- 2. Zwingend: Stereo-Kopfhörer für den Klienten, USB-Stick mit Musik in die MP3-Buchse*.* Alternativ kann zum Abspielen von Musik auch ein CD-Spieler angeschlossen werden.
	- 3. Empfohlen: Stereo-Kopfhörer für den Trainer

Die Buchsen für Spezialbrille, Steuereinheit, Mikrofone und das Aufnahmegerät werden für die Arbeit mit dem Tinnicur nicht benötigt.

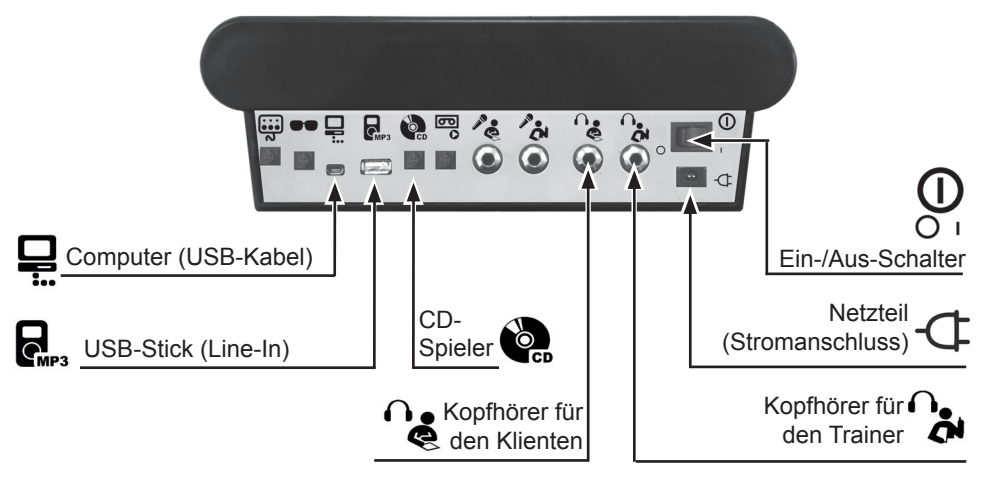

- 3. Schalten Sie das Gerät ein. Drücken Sie dazu den schwarzen Ein-/Aus-Schalter  $\bf{U}$  auf der Rückseite des Gerätes in Position  $\bf{O}$  nach links. Das Gerät startet.
- **Hinweis:** Wenn Sie einen USB-Stick am Gerät angeschlossen haben, wird der Startvorgang eine gewisse Zeit dauern. Dieser ist abgeschlossen, wenn Sie im Bildschirm den Willkommensbildschirm sehen (abwechselnd vier Symbole bzw. Bildsymbole)
- 4. Drücken Sie eine der beiden Tasten links unter dem Bildsymbol / Text zum Tinnicur-Modul.

### *Typenschild des Netzteils*

Warnhinweis – Verwendung nur in trockenen Räumen gestattet, da es sonst zu elektrischen Stromschlägen kommen kann.

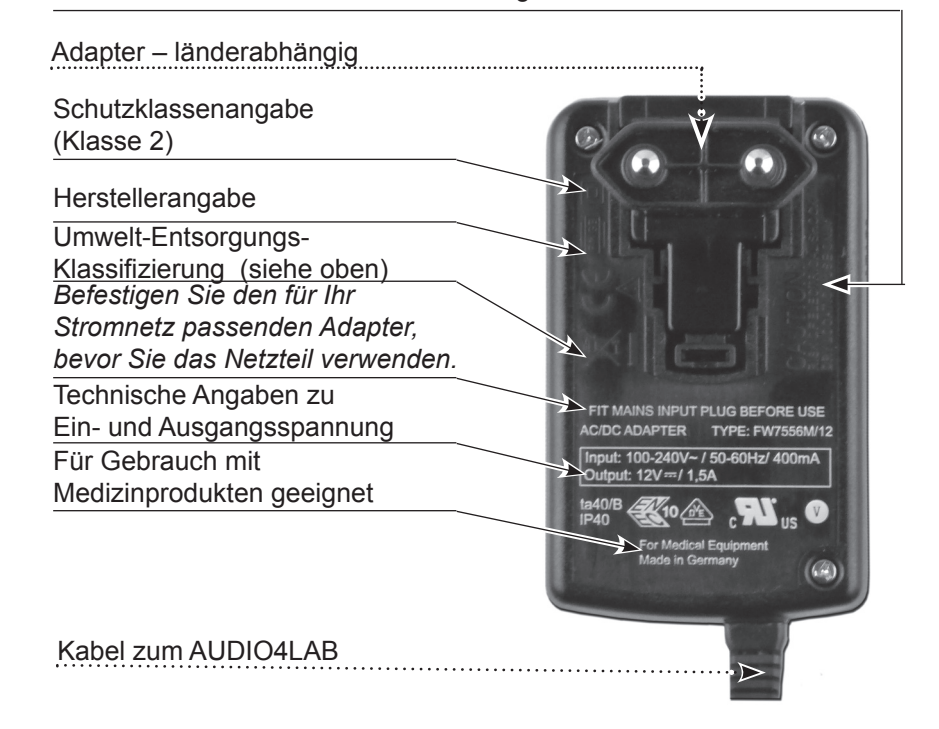

#### *Typenschilder*

Auf der Rückseite des AUDIO4LABs sowie des Netzteils befinden sich folgende Typenschilder. Die Angaben und Zeichen darauf haben folgende Bedeutung:

### *Typenschild des Geräts*

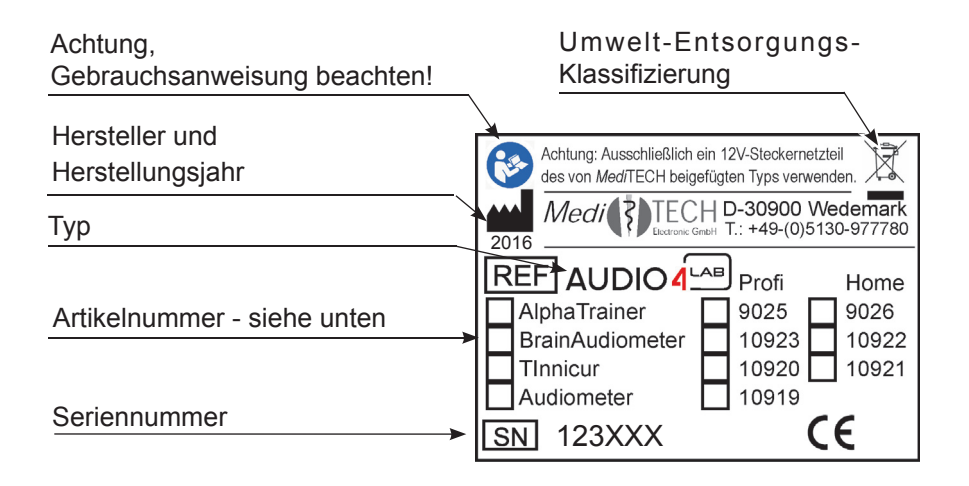

#### **Artikelnummer: Ausführung ist am Gerät markiert**

- 10920: **Tinnicur Professional**
- 10921: **Tinnicur Home**

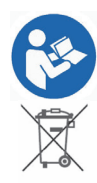

**Achtung, vor Benutzung Gebrauchsanweisung beachten!**

**Umwelt-Entsorgungs-Klassifi zierung** (siehe Kapitel *Entsorgung)*

# *Menübedienung*

Das im Gerät enthaltene Menü steuern Sie mit Hilfe der Tasten, die um den Bildschirm herum angeordnet sind.

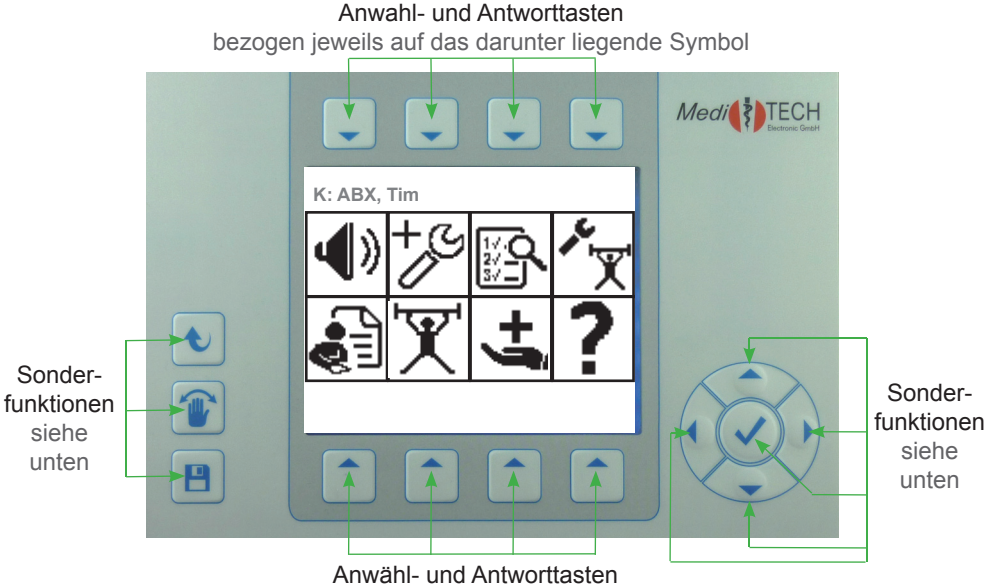

bezogen jeweils auf das darüber liegende Symbol

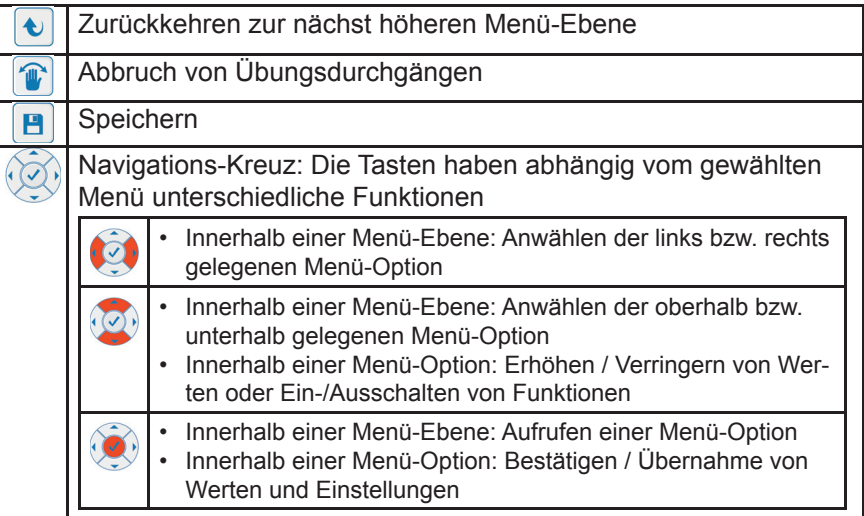

# *Hauptbildschirm*

Auf dieser Seite lernen Sie den Hauptbildschirm des Moduls Tinnicur im AUDIO4LAB kennen. Diesen haben Sie gestartet, indem Sie nach dem Starten im Eingangsbildschirm eine der Tasten unter dem Symbol **Tinnicur** gewählt haben. **Tinnicur** 

Das Bedienmenü ist Symbol-basiert aufgebaut. Diese stehen jeweils für Unterfunktionen oder -menüs, die Sie mit den Tasten oberhalb bzw. unterhalb der Symbole an- oder auswählen und damit öffnen können.

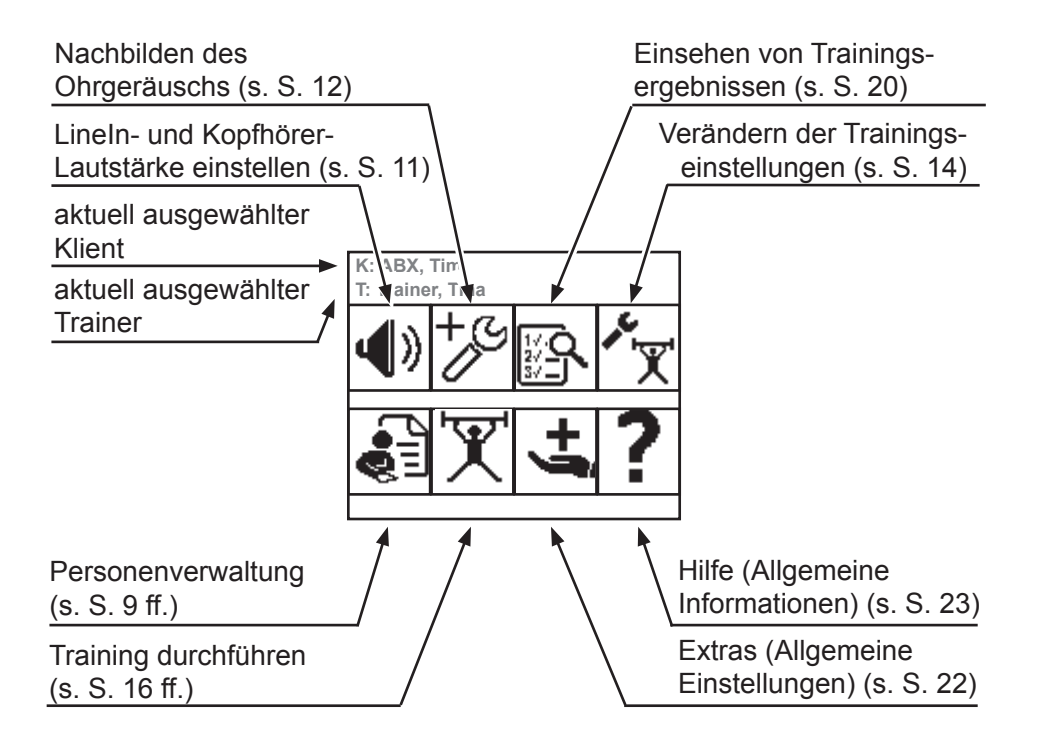

## **Entsorgung**

- 1. Schalten Sie das Gerät aus.
	- Achtung! Wenn Sie das Gerät vom Stromnetz trennen, schalten Sie es zuerst aus und ziehen dann den Stecker des Netzteiles aus der Steckdose. Ziehen Sie auf keinen Fall zuerst den Stecker am Gerät.
- 2. Trennen Sie alle Zubehörartikel vom Gerät.
- Hinweis Der AUDIO4LAB darf nicht im Hausmüll entsorgt werden, da er elektronische Bauteile enthält. Geben Sie das Gerät bei einem Müllverwertungsbetrieb für elektronische Bauteile ab oder senden Sie es (mit einem kurzen Vermerk über den Verwendungszweck) an die *Medi*TECH Electronic GmbH.

#### **Für Ihre Notizen**

# *Technik und Wartung*

In diesem folgenden Kapitel finden Sie Angaben über die technischen Daten des AUDIO4LABs, über das technische Zubehör sowie die Hinweise zu den Typenschildern des Gerätes und des Netzteils. Zudem erfahren Sie, wie Sie das Gerät reinigen, instand halten, lagern und ordnungsgemäß entsorgen.

### **Reinigung**

Das Gehäuse des Gerätes und der / die Kopfhörer müssen vor einer neuen Anwendung und nach Gebrauch mit einem flusenfreien Lappen, der mit einem handelsüblichen Desinfektionsmittel angefeuchtet wird, gereinigt werden.

Achtung! Beachten Sie bei der Reinigung unbedingt die Bedienungsund Sicherheits hinweise des jeweiligen Desinfektions mittelherstellers.

Achtung! Bringen Sie das Gerät keinesfalls mit Ultraschallbädern, fließendem Wasser und chemischen Reinigern, wie z. B. Verdünnung, Alkohol, etc. in Kontakt. Es könnte beschädigt oder zerstört werden.

Die Schaumstoffpolster des Kopfhörers müssen nach einem Personenwechsel ausgetauscht werden. Eine Reinigung der Polster ist nicht vorgesehen. Die Austauschartikel können Sie im Fachhandel oder bei der *Medi*TECH beziehen, deren Kontaktadresse Sie unten oder auf der Vorderseite dieser Gebrauchsanweisung finden.

### **Instandhaltung und Lagerung**

- 1. Achten Sie darauf, dass nur Sie als Testleiter das Gerät ausschalten und das Steckernetzteil aus der Steckdose ziehen.
- 2. Lagern Sie das Gerät bei Zimmertemperatur an einem trockenen Platz.

Wenn das Gerät nicht mehr einwandfrei funktioniert, setzen Sie sich mit uns in Verbindung.

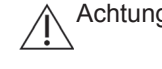

Achtung! Es ist nicht gestattet, als Anwender einen Defekt in dem Gerät selbst zu beheben. Das Gerät könnte beschädigt werden. Bei eigenständigen "Reparaturversuchen" erlischt die Haftung und Gewährleistung der *Medi*TECH.

# *Eingabe eines Klienten*

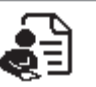

Diese Schritte sind pro Klient nur einmal am Gerät durchzuführen.

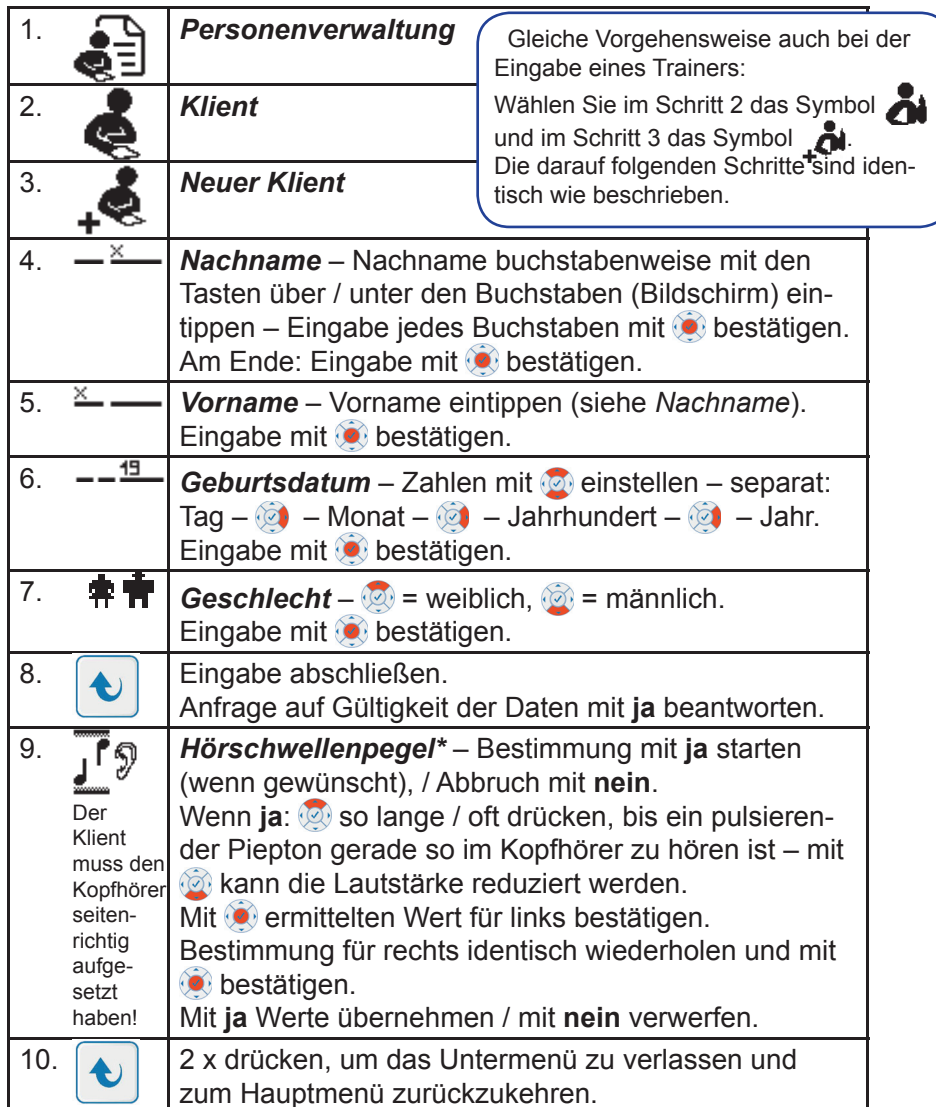

\* Bitte beachten Sie, dass Sie im Menü  $\bigcirc$   $\Rightarrow$   $\bigcirc$  den Kopfhörertyp eingestellt haben, den Sie aktuell verwenden. Ist dies nicht der Fall, bewegen Sie mit (O) den Pfeil vor den angeschlossenen Kopfhörertyp und bestätigen Sie mit . Es könnte sonst zu zutreffenden Lautstärke-Einstellungen kommen.

# *Auswählen eines eingegebenen Klienten*

Diese Schritte sind durchzuführen, wenn ein Klientenwechsel ansteht.

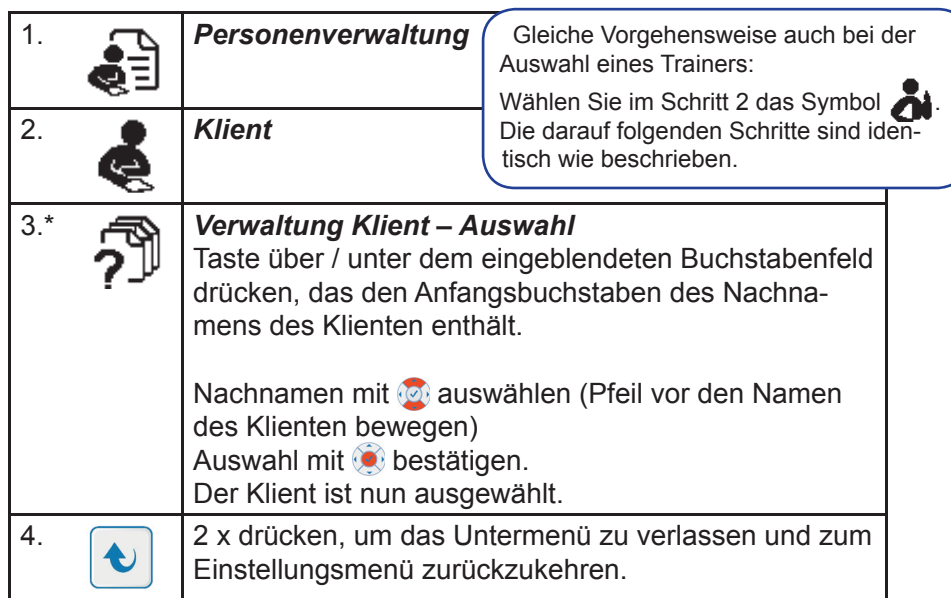

\* Auf ähnliche Weise können Sie die Angaben zum Klienten suchen, bearbeiten und löschen.

Wählen Sie im Schritt 3 statt  $\widehat{Z}^{\mathbb{P}}$  jeweils das gewünschte Symbol zum Untermenü:

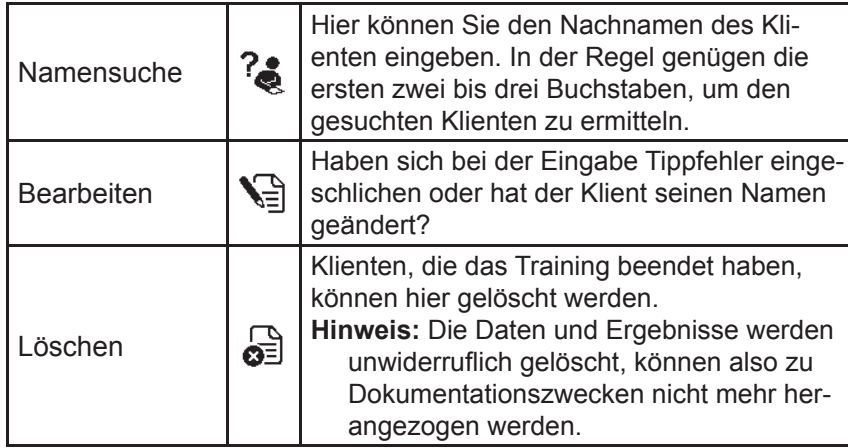

### *Hilfe*

Dieses Menü ist auf der zweiten Seite des Hauptmenüs positioniert. Sie erreichen es, wenn im Hauptmenü die Option Extras ( <del>土</del> ) markiert ist und Sie die Taste **die** drücken.

Die Inhalte dieses Menüs sind reine Informationsinhalte.

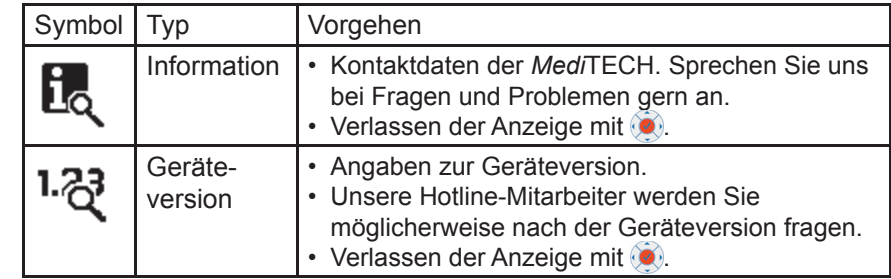

2

## *Extras*

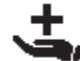

In diesem Menü können Sie Einstellungen am Gerät vornehmen und Informationen erhalten, die test- und trainingsunabhängig sind.

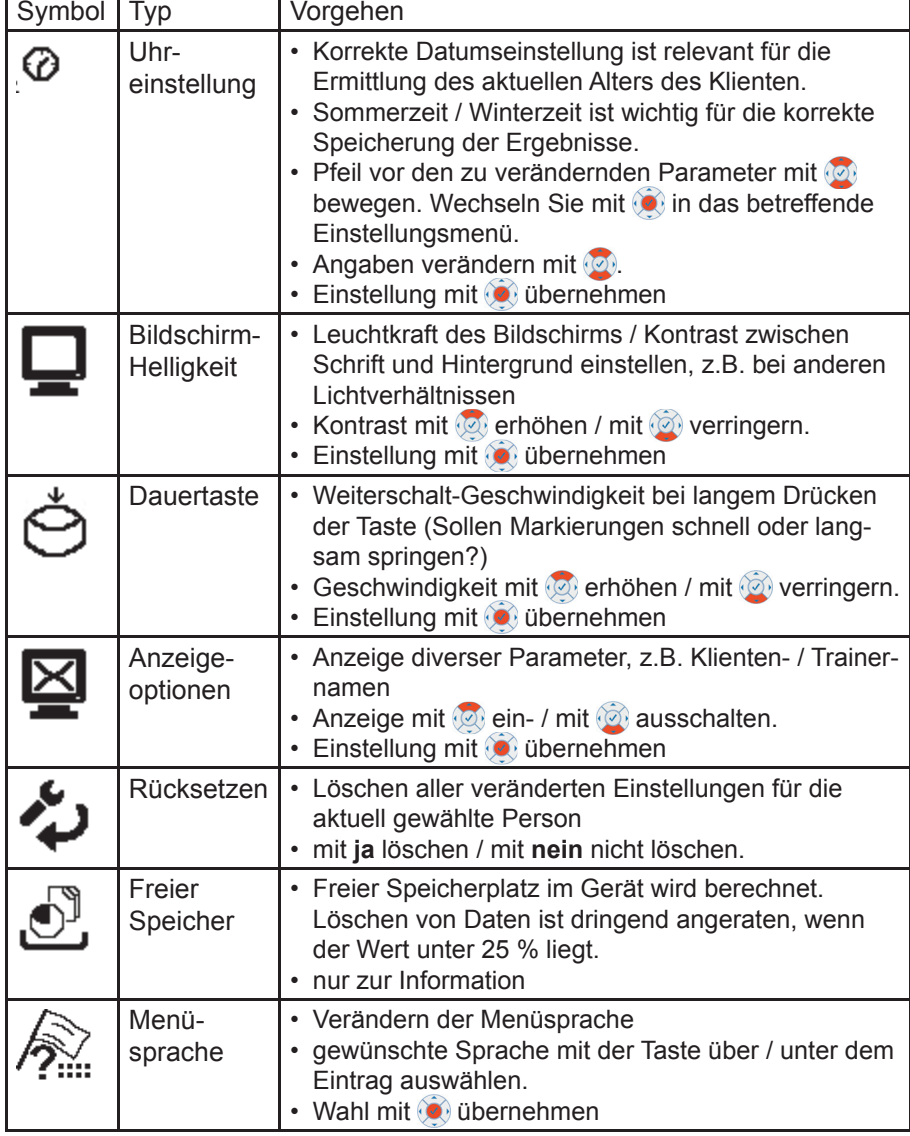

# *Verändern von Lautstärken*

Beispiel: Gesamtlautstärke der MP3-Dateien

Vermittelt der Klient, dass die Musiklautstärke zu laut oder zu leise ist, brechen Sie das Training ab und verändern Sie die MP3-Lautstärke. Ausgangspunkt: Wechseln Sie zum Hauptmenü:

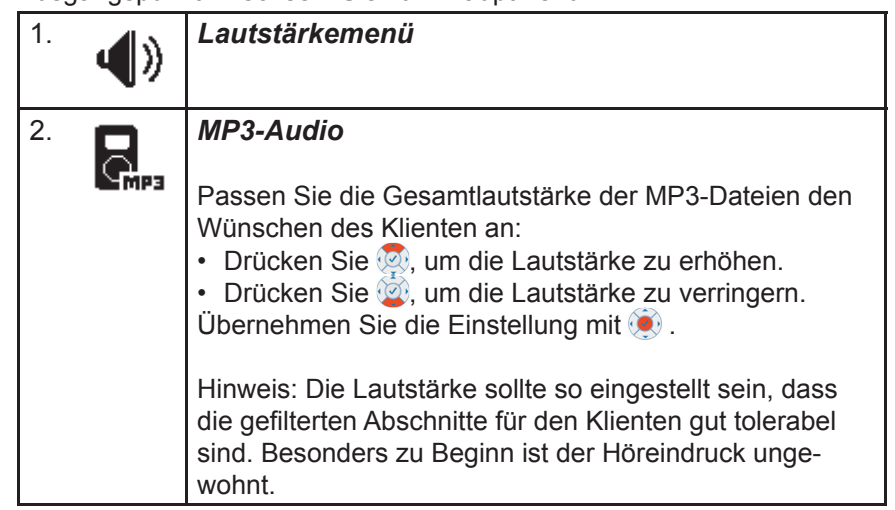

Auf ähnliche Weise können Sie die Lautstärken für jede Kopfhörer-Seite gesondert verändern. Dies ist in der Regel jedoch nur erforderlich, wenn eine gravierende einseitige Hörbeeinträchtigung vorliegt.

Für die Lautstärke-Einstellung von CDs regeln Sie die Lautstärke am CD-Spieler auf das Maximum und drosseln sie dann am AUDIO4LAB. Achten Sie dabei jedoch darauf, dass die Musik nicht übersteuert wird. Dieses ist als Knistern, *Kreischen* oder Knacken zu hören.

# *Nachbilden des Ohrgeräusches*

In diesem Kapitel lernen Sie, wie Sie mit dem Klienten zusammen sein spezifisches Ohrgeräusch nachbilden.

||<br>|次

Der Klient muss dazu seinen Kopfhörer aufgesetzt haben.

Das Ohrgeräusch können Sie in vier Parametern nachbilden:

- Signalform (Rauschen / Zischen / Pfeifen)
- Frequenz (höher oder tiefer)
- Seitigkeit (eher links, mittig oder eher rechts)
- Lautstärke

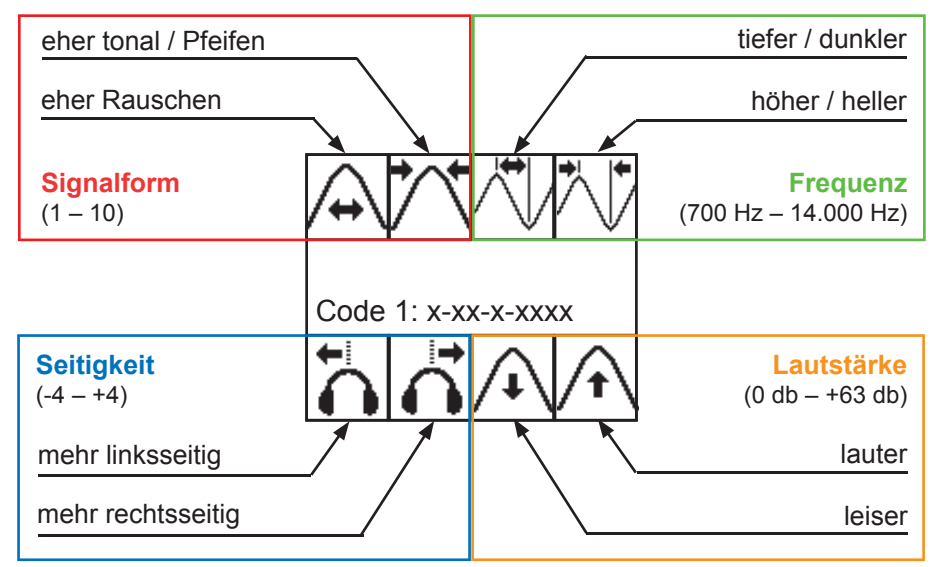

Die jeweiligen Parameter sind immer paarweise angeordnet:

Im Gegensatz zu anderen Menüs verändern Sie hier die Werte direkt mit den Tasten über bzw. unter dem jeweiligen Parameter. Alternativ können Sie das Parameter anwählen und mit der <sup>oo</sup>-Taste verändern.

**Hinweis:** Wird die Simulation des Geräuschs für den Klienten kurzzeitig *zu viel*, können Sie die Lautstärke auf 0 setzen. Alternativ kann der Klient auch seinen Kopfhörer absetzen.

**Tipp:** Wird der Klient von einem Angehörigen begleitet, können Sie diesem den Kopfhörer aufsetzen, damit er das Ohrgeräusch des Klienten ebenfalls hören kann. Dies schafft in den meisten Fällen ein AHA-Erlebnis und erzeugt Verständnis für die Leiden bzw. Beeinträchtigungen. "Das höre ich ständig!" "Das ist das, was ich mir deiner Meinung nach einbilde!"

### *Programmieren des Homegeräts*

In diesem Kapitel lernen Sie, wie Sie das Homegerät programmieren.

#### *Empfohlene Vorgehensweise*

Starten Sie beide Geräte (Profigerät und Homegerät) und stellen Sie sie möglichst nebeneinander.

Alternativ können Sie die erforderlichen Codes des Profigeräts auf einem Zettel notieren und im Nachhinein in das Homegerät eintragen.

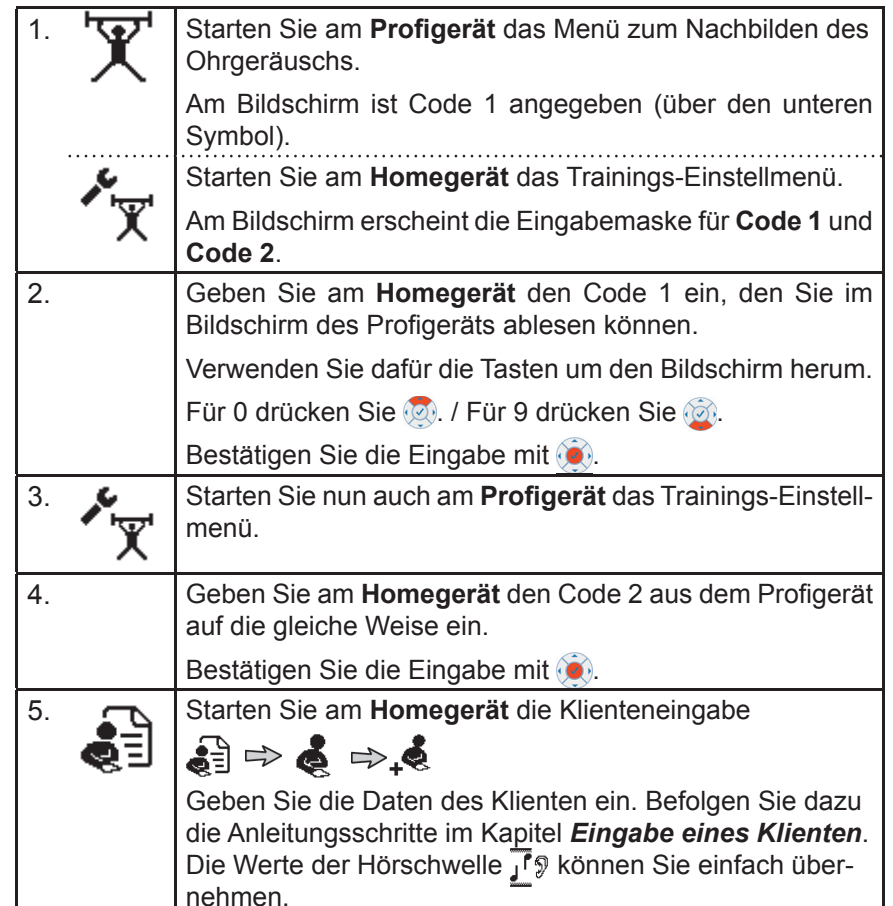

# *Einsehen von Trainingsergebnissen*

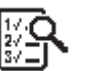

In diesem Kapitel lernen Sie, wie Sie Ergebnisse, die vom Gerät während eines Trainings protokolliert wurden, einsehen können.

**Hinweis:** Wenn Sie einen Klienten gerade eingegeben haben und noch keine Trainingssitzung durchgeführt wurde, wird die Liste der Ergebnisprotokolle leer sein.

### *Empfohlene Vorgehensweise*

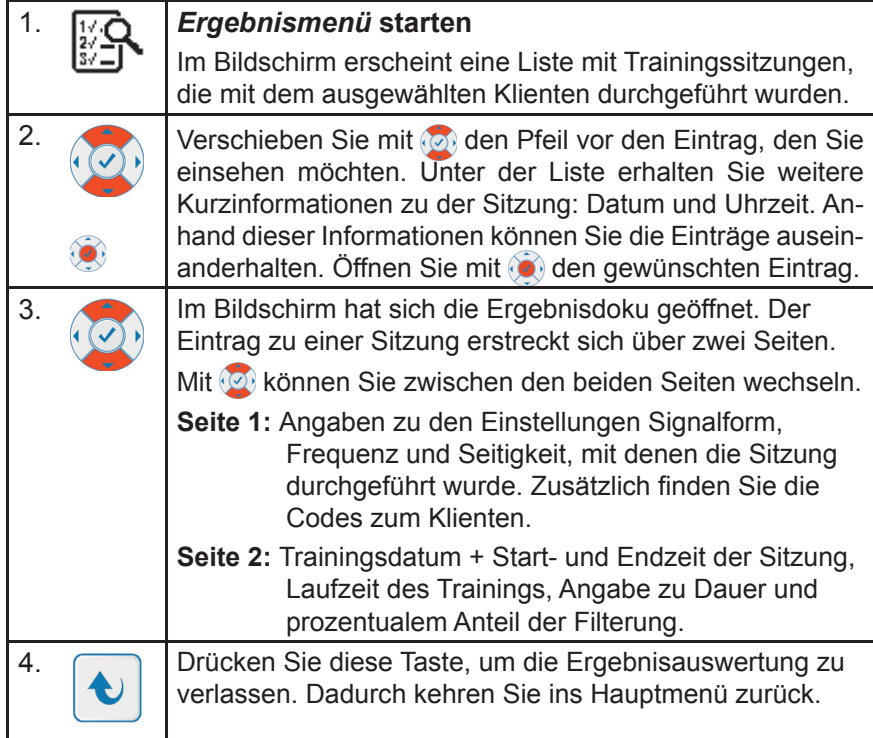

#### **Trainingsergebnisse löschen**

Wenn Sie einzelne Ergebnisse löschen möchten, markieren Sie – wie in Schritt 2 beschrieben – das betreffende Ergebnisse und drücken Sie dann die Taste über  $\mathbb Z$ . Drücken Sie danach JA, um dieses Ergebnis unwiderruflich zu löschen. Wenn Sie dieses Ergebnis doch behalten möchten, drücken Sie einfach **NEIN**.

### **Empfohlene Vorgehensweise**

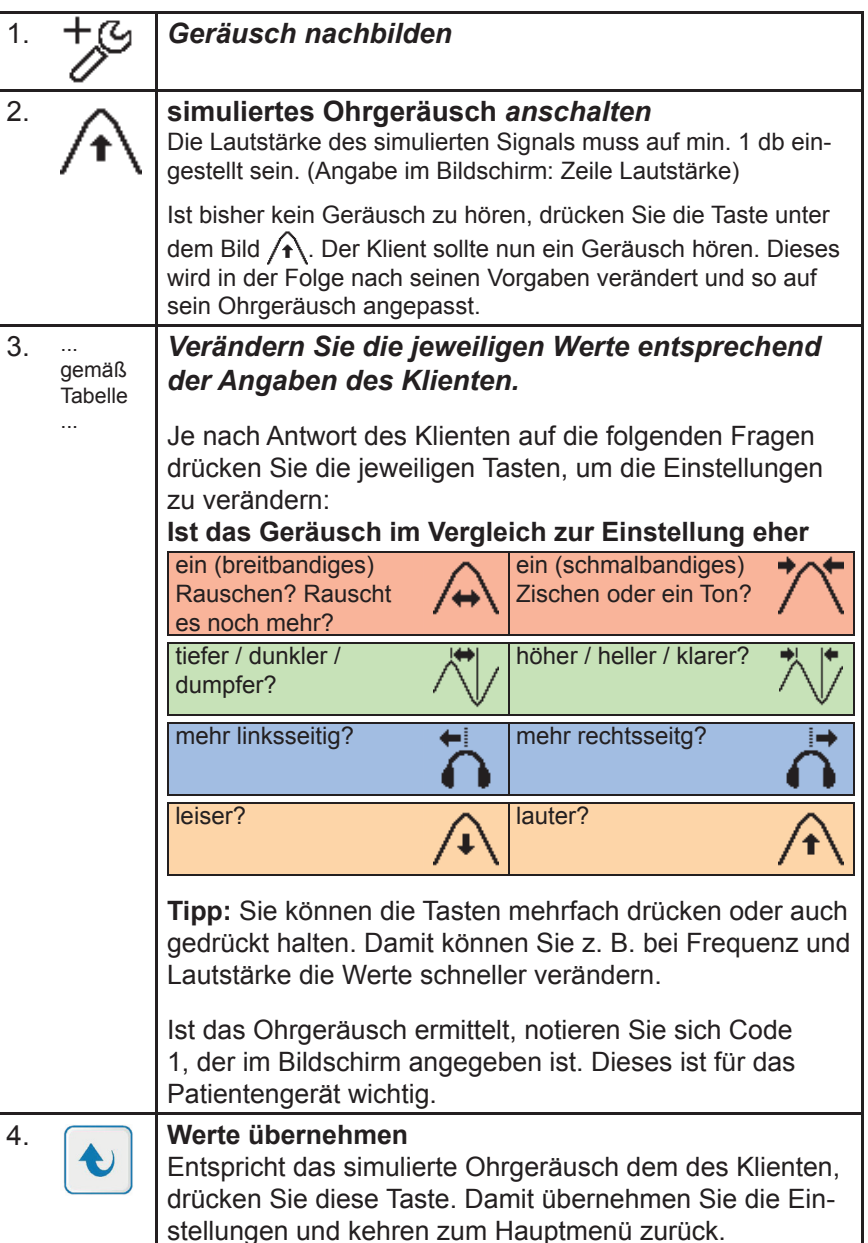

## *Verändern der Trainingseinstellungen*

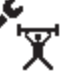

In diesem Kapitel lernen Sie, wie Sie die Einstellungen für die Trainingssitzungen für den Klienten individuell einstellen.

Dazu ist es erforderlich, dass für den Klienten sein spezifisches Ohrgeräusch nachgebildet und abgespeichert wurde.

Das Training kann in folgenden Parametern verändert werden:

- Dauer ungefilterten Hörens (min / max)
- Dauer gefilterten Hörens (min / max)
- Prozentualer Anteil gefilterten Hörens (min / max)
- Lautstärke

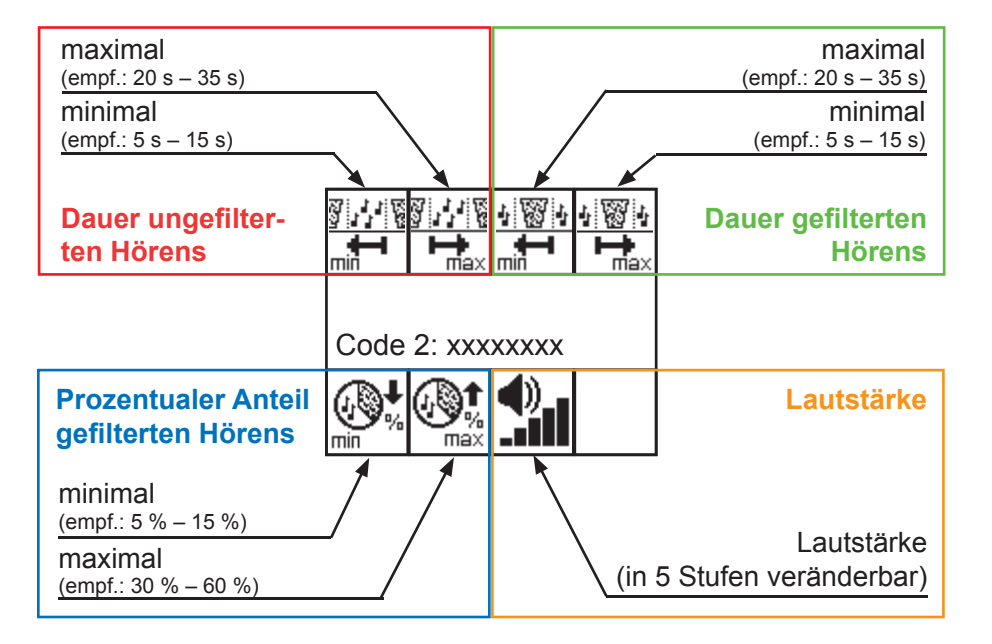

In diesem Menü können Sie die Werte wieder verändern, indem Sie den einzelnen Parameter anwählen (Taste über bzw. unter dem Bild drücken) und mit den Tasten  $\otimes$  und  $\otimes$  die Einstellung verändern.

Wenn die Einstellungen wie im Folgenden beschrieben entsprechend der Bedürfnisse und Möglichkeiten des Klienten angepasst sind, können die Codes auf den Stick gespeichert und an das Homegerät übertragen werden. Alternativ kann auch am Profi -Gerät trainiert werden.

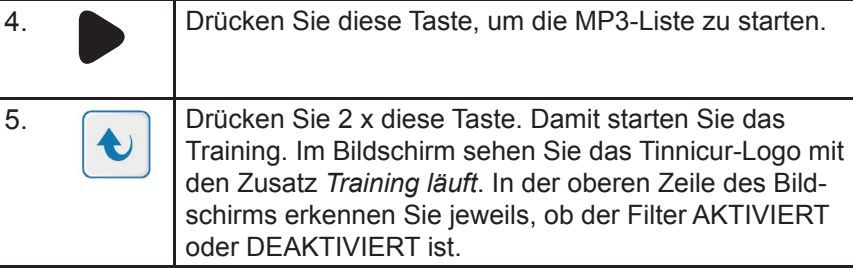

**Hinweis:** MP3-Listen sind eine Sammlung von Verweisen auf Dateien und keine Zusammenstellung von Dateien. Um mit einer MP3-Liste zu trainieren, muss der Stick, mit dem die Liste erstellt wurde, auch beim Training in das Gerät eingesteckt sein.

#### *Empfohlene Vorgehensweise – Training mit Musik von CD*

Alternativ zu MP3-Dateien kann auch Musik von einer CD für das Training verwendet werden.

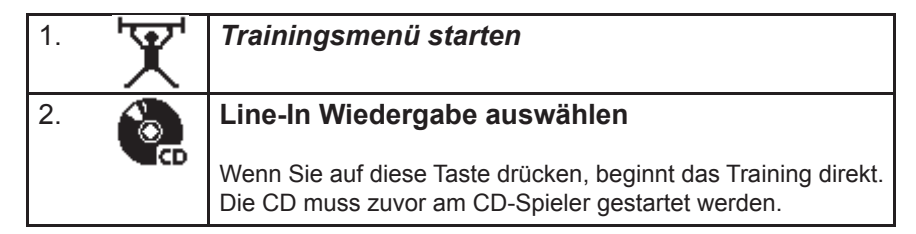

## *Training beenden*

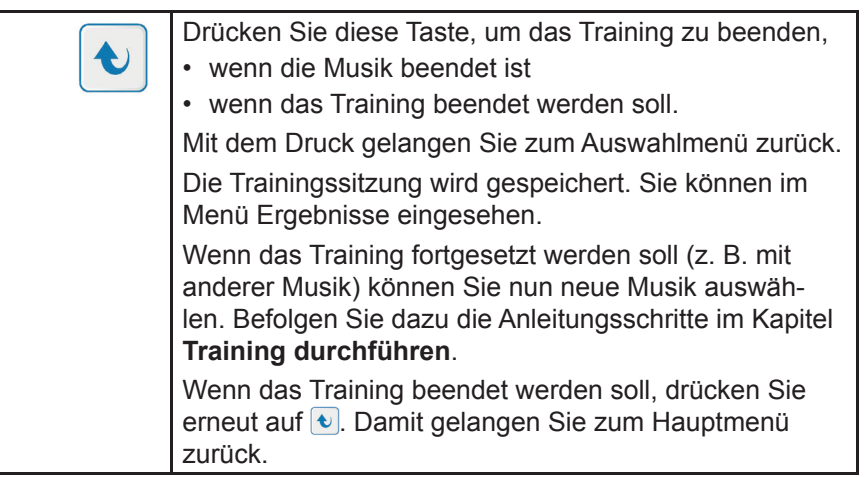

**Training** 

## *Empfohlene Vorgehensweise – Training mit einer MP3-Liste*

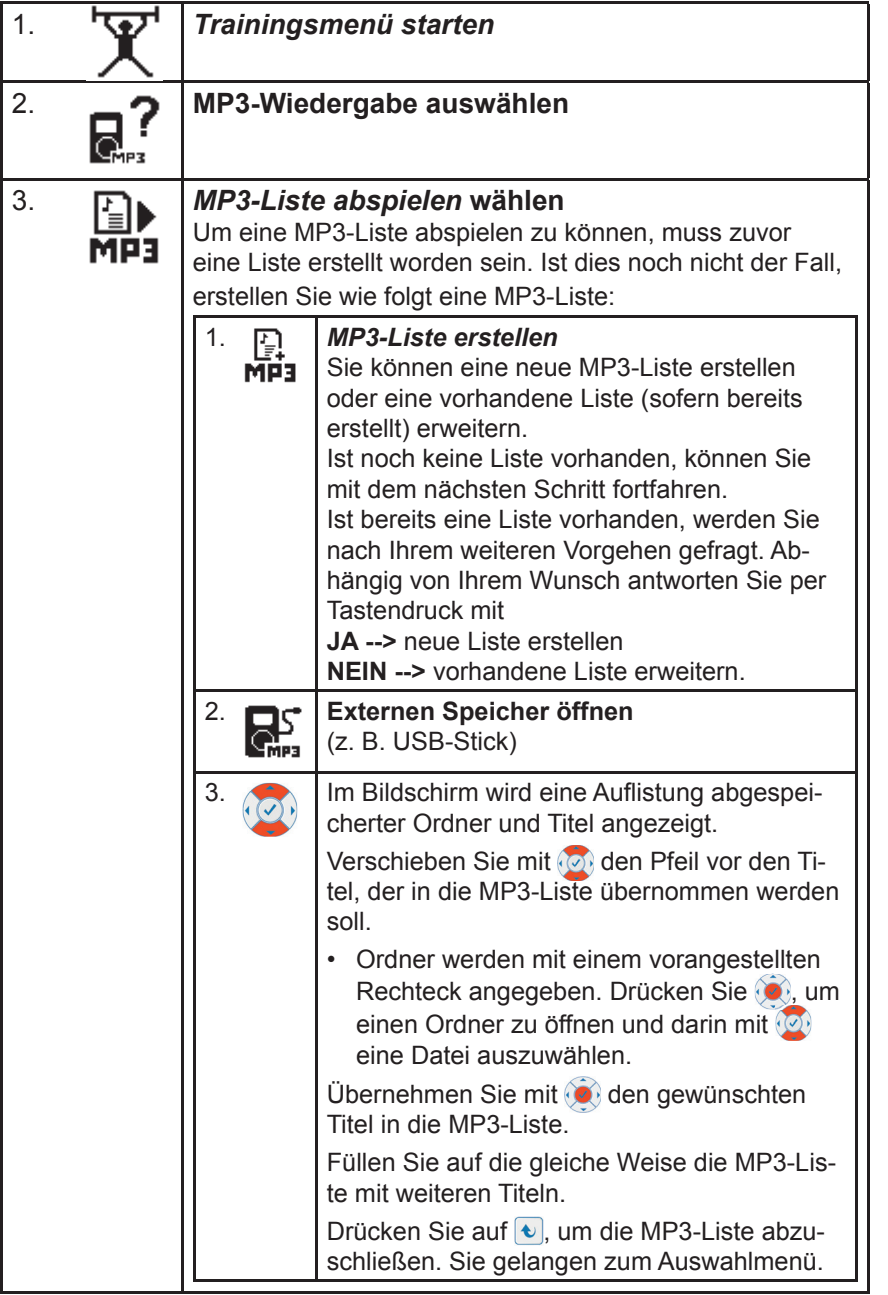

## *Empfohlene Vorgehensweise*

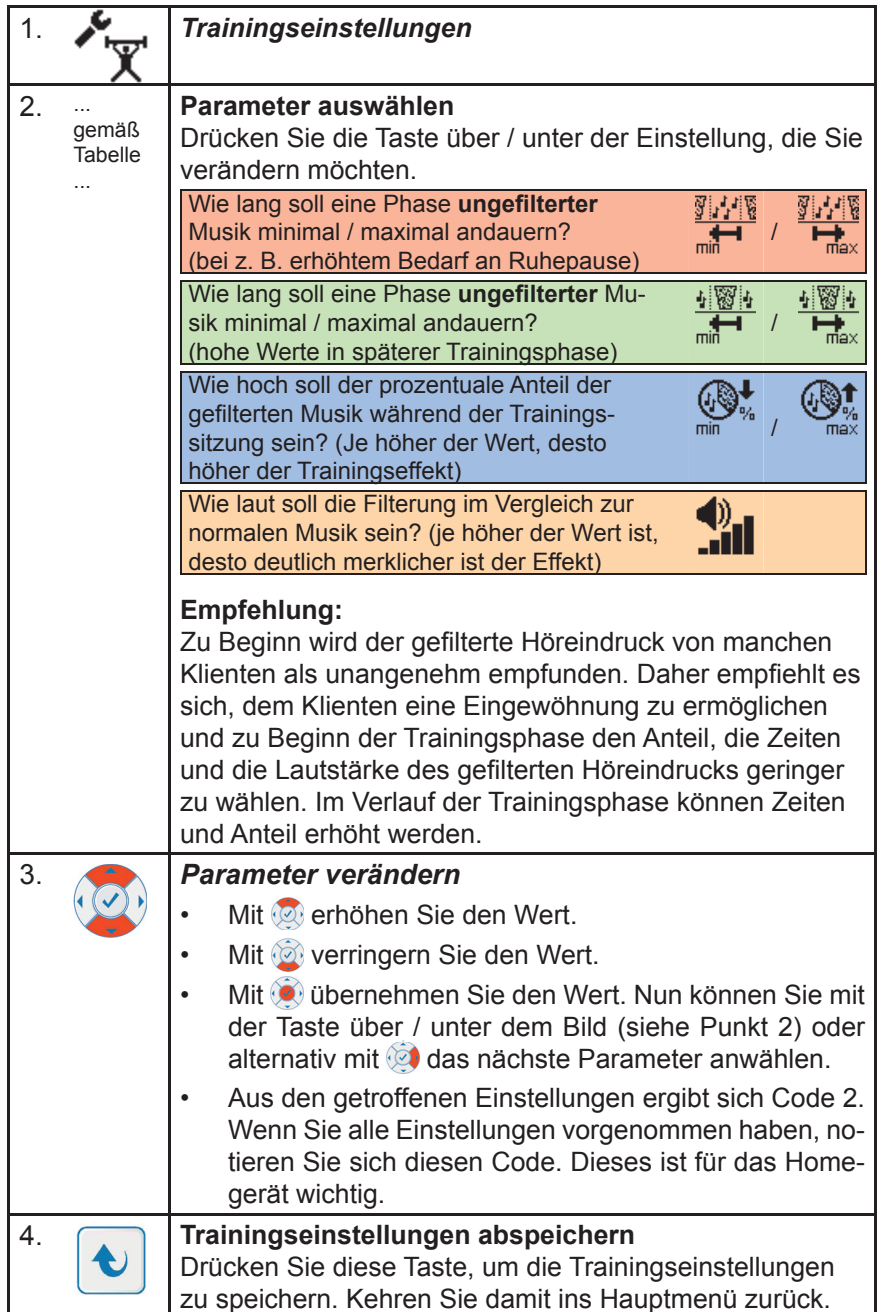

# *Training durchführen*

In diesem Kapitel lernen Sie, wie Sie das Training mit den getroffenen Einstellungen am Profigerät oder auch am Homegerät durchführen.

#### *Vor dem Training ...*

Dazu sind folgende Vorarbeiten erforderlich:

- Klienten anlegen und auswählen
- Ohrgeräusch am Gerät nachbilden (Code 1)
- Trainingseinstellungen vornehmen (Code 2)
- (beim Homegerät) Beide Codes eingeben / übertragen. ... beim Profi-Gerät nicht erforderlich, wenn beide Codes an diesem Gerät ermittelt wurden.
- USB-Stick / CD-Spieler mit Musik anschließen, wenn Musik verwendet werden soll, die nicht im Gerät gespeichert ist.

#### *Hinweise zum Training ...*

Das Training besteht darin, dass der Klient Musik hört. Die Musik wird gemäß der Trainingseinstellungen von Zeit zu Zeit gefiltert. Die Filterung erfolgt passend zum Ohrgeräusch des Klienten.

Für das Training ...

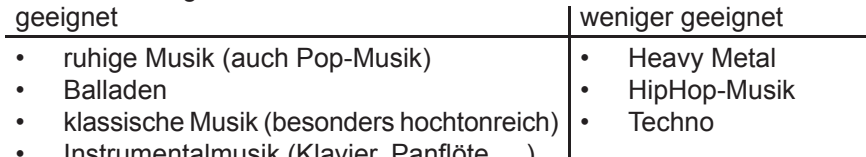

Instrumentalmusik (Klavier, Panflöte, ...)

Dieses Training kann als feste Trainingszeit oder individuell *nebenbei* durchgeführt werden, *z. B. beim Lesen, bei der Entspannung oder Computerarbeit, bei der Hausarbeit in Ruhe (Bügeln, Staubwischen, ...).* Auch vor oder beim *Einschlafen* kann die Musik gehört werden, da viele Klienten besonders in diesen Phasen von ihrem Ohrgeräusch geplagt werden.

Richtzeit für das tägliche Training ist etwa eine Stunde – am Stück oder mit Unterbrechungen.

Die Musik sollte über Kopfhörer gehört werden, um den höchsten Trainingseffekt zu erzielen. Ist das Tragen eines Kopfhörers aufgrund des Bewegungsradius oder aus anderen Gründen nicht möglich oder gewünscht, kann auch ein Lautsprecher-Set an das Gerät angeschlossen werden. Dies könnte jedoch den Trainingseffekt mindern.

Der Trainingsraum sollte möglichst ruhig sein – völlige Stille ist jedoch nicht erforderlich. Radio / Fernseher oder Nebengeräusche wie Staubsauger sollten vermieden werden.

### *Empfohlene Vorgehensweise – Training mit EINEM Musiktitel*

**Hinweis:** Wenn Sie beim Training mit einer MP3-Liste oder mit Musik von CD arbeiten möchten, befolgen Sie die Anleitung auf den nächsten Seiten.

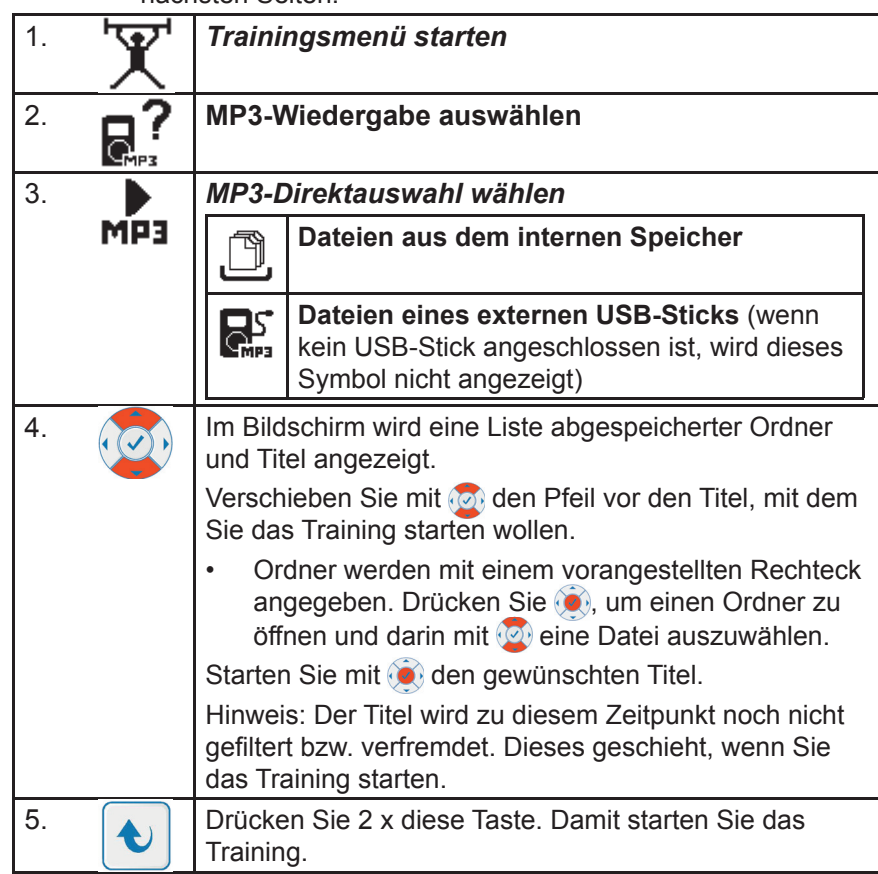

Im Bildschirm sehen Sie das Tinnicur-Logo mit den Zusatz *Training läuft*. In der oberen Zeile des Bildschirms erkennen Sie jeweils, ob der Filter AKTIVIERT oder DEAKTIVIERT ist.

Gemäß der vorgenommenen Trainingseinstellungen wechseln gefilterte und ungefilterte Sequenzen sich ab.

Sie können zwischen den beiden Zuständen (*Filter aktiviert* bzw. *deak* tiviert) manuell wechseln. Drücken Sie dazu (**O)**. Die Filterung wird unmittelbar kurzzeitig aktiviert bzw. deaktiviert. Die getroffenen Trainingseinstellungen werden fortgesetzt, so dass sich nach kurzer Zeit gefilterte und ungefilterte Sequenzen wieder abwechseln.